## WiFiProbe Case study on ConnectBrowse scripted test

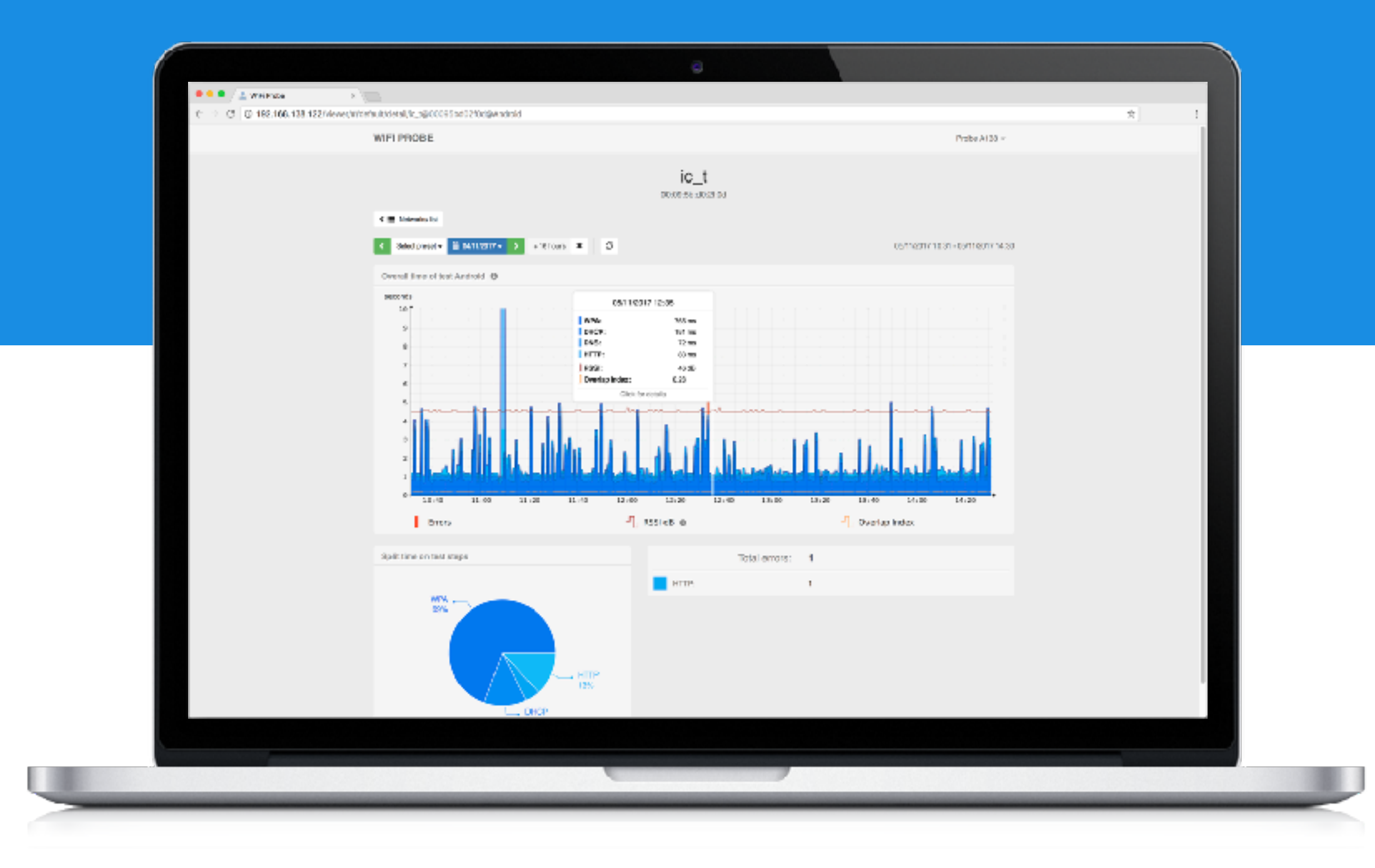

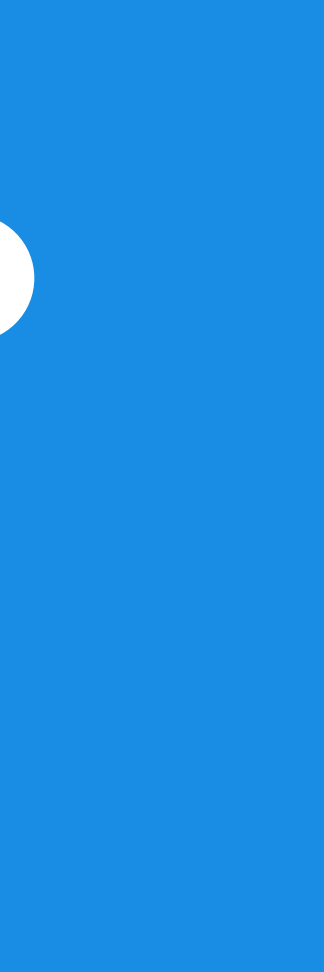

1

- The goal of the test is to carry-out and measure the steps and protocol interactions that happen when a smartphone connects to a Wi-Fi network and browses Internet sites
- Whenever Android connects to a Wi-Fi network carries-on a series of actions in order to determine the icon to show on the top status bar:

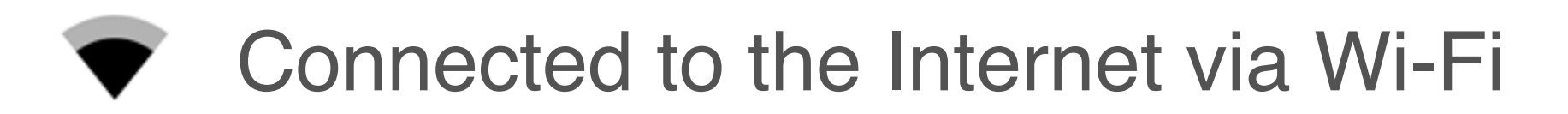

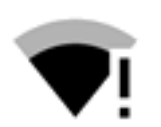

 $\bullet$ **!** Connected to Wi-Fi without connect to the Internet

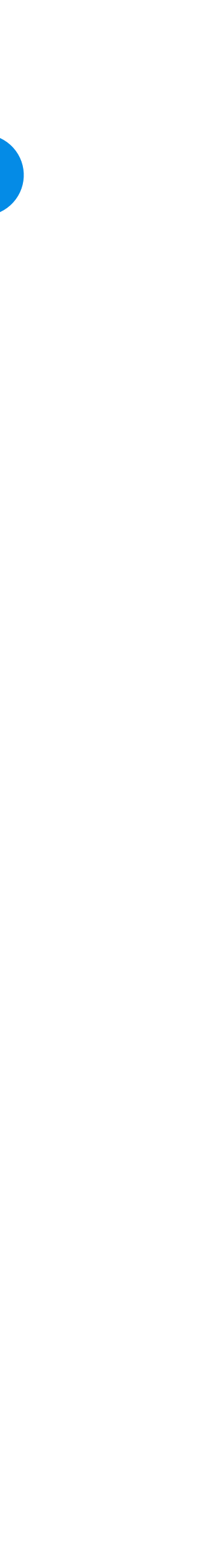

#### ConnectBrowse scripted test 22

- and connect to the network are issued by way of the wpa\_cli command interface
- are logged
- 
- 

• Using the same wpa\_supplicant software stack used in Android, the commands to scan, configure

• The complete outputs of the wpa\_supplicant daemon and of the wpa\_cli command line interface

• The elapsed time from the issue of the "*select\_network*" wpa\_cli command to the reception of the "*Associated with <bssid mac>*" event message is measured and plotted as time of the CONN phase, it corresponds to the time used to establish the radio connection with the Access Point

• Not receiving the "*Associated with <bssid mac>*" event in 20 sec is considered failure for the step

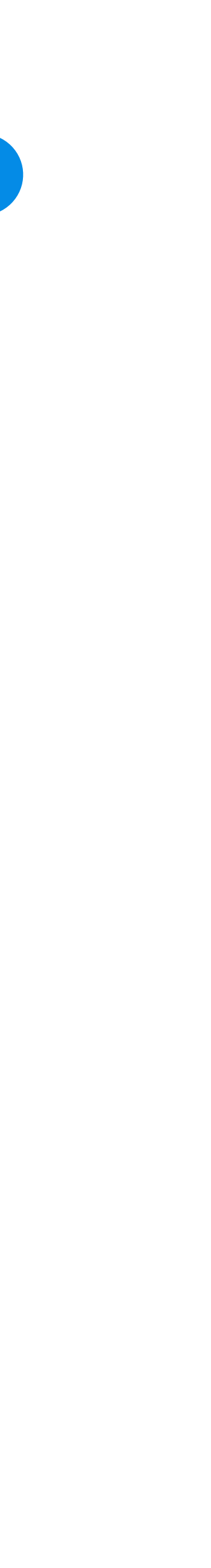

# step 1: CONN

#### step 1: CONN log

```
Logs from wpa_supplicant: 
1518775130.512565: Successfully initialized wpa_supplicant 
1518775136.332418: RT8811prb4: Trying to associate with 00:1e:52:6c:91:5f (SSID='ic_t' freq=2472 MHz) 
1518775136.466021: RT8811prb4: Associated with 00:1e:52:6c:91:5f 
1518775136.964431: RT8811prb4: WPA: Key negotiation completed with 00:1e:52:6c:91:5f [PTK=CCMP GTK=CCMP] 
1518775136.964619: RT8811prb4: CTRL-EVENT-CONNECTED - Connection to 00:1e:52:6c:91:5f completed [id=0 id_str=] 
CLI wpa_cli log:
wpa_cli v2.3 
Copyright (c) 2004-2014, Jouni Malinen <j@w1.fi> and contributors 
This software may be distributed under the terms of the BSD license. 
See README for more details. 
Interactive mode 
> status 
wpa_state=DISCONNECTED 
p2p_device_address=40:a5:ef:de:e6:7e 
address=40:a5:ef:de:e6:7e 
uuid=96436da6-d771-5af6-b45f-c84bedc4a6b9 
> scan 
OK 
<3>CTRL-EVENT-SCAN-STARTED 
\geq<3>CTRL-EVENT-SCAN-RESULTS 
> 
***** Scan time: 4486 ms 
> scan_results 
bssid / frequency / signal level / flags / ssid 
00:1e:52:6c:91:5f  2472    -60    [WPA2-PSK-CCMP][ESS]    ic_t
68:72:51:66:11:e1  2432    -82    [WPA2-PSK-CCMP][ESS]    bandidos
00:18:4d:2d:e3:10  2447    -86     [WPA2-PSK-CCMP] [ESS]      ic_s
28:cf:da:b2:14:2f  2422    -89    [WPA2-PSK-CCMP][ESS]    ic_1
> bss 00:1e:52:6c:91:5f 
id=0
```
bssid=00:1e:52:6c:91:5f

freq=2472 beacon\_int=100 capabilities=0x0411 qual=0

```
noise=0 
level=-60 
tsf=0000030471767500 
age=1 
ie=000469635f74010482848b9603010d2a01002f010030140100000fac040100000fac040100000fac02000032080c1218243048606cdd070003
9301660001dd06001018020100 
flags=[WPA2-PSK-CCMP][ESS] 
ssid=ic_t 
> add_network 
0 
> set_network 0 ssid "ic_t" 
OK 
> set_network 0 key_mgmt WPA-PSK 
OK 
> set_network 0 psk "*********" 
OK 
> bssid 0 00:1e:52:6c:91:5f 
OK 
> list_network 
network id / ssid / bssid / flags 
0 ic_t 00:1e:52:6c:91:5f [DISABLED] 
> select_network 0 
OK 
> 
<3>Trying to associate with 00:1e:52:6c:91:5f (SSID='ic_t' freq=2472 MHz) 
\geq<3>Associated with 00:1e:52:6c:91:5f 
\geq***** Connect time: 137 ms
```
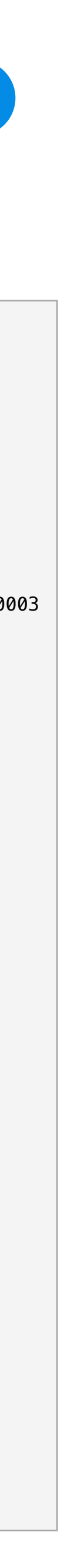

- and connect to the network are issued by way of the wpa\_cli command interface
- are logged
- The elapsed time from the completion of the radio connection with the Access Point to the
- 

• Using the same wpa\_supplicant software stack used in Android, the commands to scan, configure

• The complete outputs of the wpa\_supplicant daemon and of the wpa\_cli command line interface

reception of the "CTRL-EVENT-CONNECTED" event message is measured and plotted as time of the AUTH phase ,it corresponds to the time used to authenticate with the Access Point

• Not receiving the "CTRL-EVENT-CONNECTED" event in 20 sec is considered failure for the step

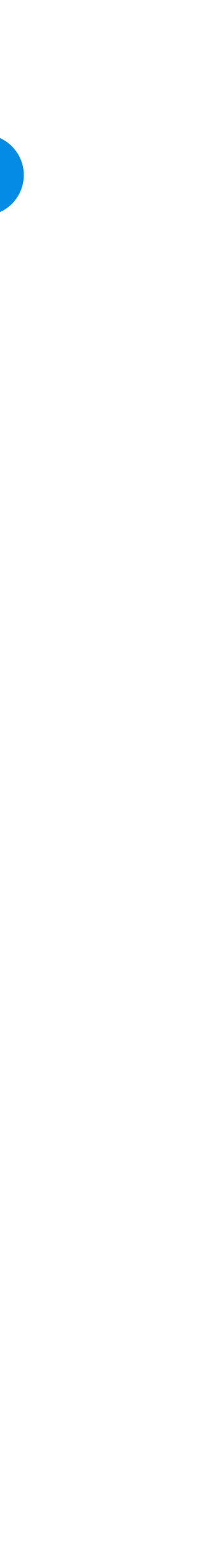

## step 2: AUTH

# step 2: AUTH log 6

CLI wpa\_cli log:

```
<3>WPA: Key negotiation completed with 00:1e:52:6c:91:5f [PTK=CCMP GTK=CCMP] 
><3>CTRL-EVENT-CONNECTED - Connection to 00:1e:52:6c:91:5f completed [id=0 id_str=] 
\geq***** Auth time: 499 ms 
> status verbose 
bssid=00:1e:52:6c:91:5f 
freq=2472 
ssid=ic_t 
id = 0mode=station 
pairwise_cipher=CCMP 
group_cipher=CCMP 
key_mgmt=WPA2-PSK 
wpa_state=COMPLETED 
p2p_device_address=40:a5:ef:de:e6:7e 
address=40:a5:ef:de:e6:7e 
uuid=96436da6-d771-5af6-b45f-c84bedc4a6b9 
> signal_poll 
RSSI=-60LINKSPEED=54 
NOISE=9999 
FREQUENCY=2472 
> quit
```
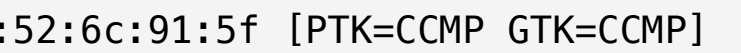

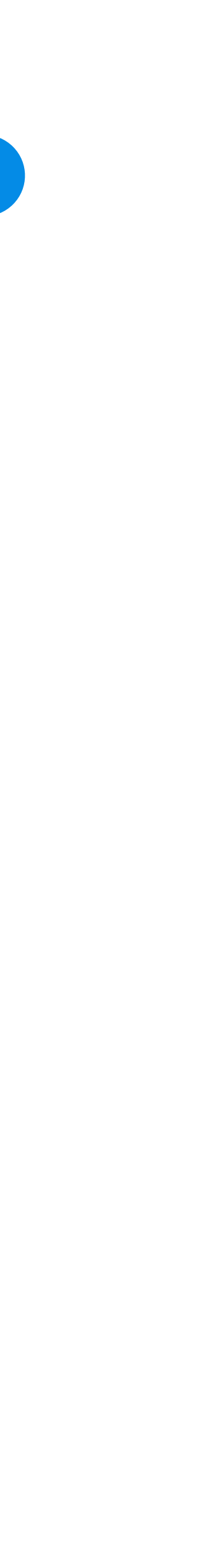

- Once connected to the Wi-Fi network the next step is to get the network configuration parameters using the Dynamic Host Configuration Protocol (DHCP)
- The ISC DHCP open source dhclient Linux command, has been instrumented to measure the time to complete the "*DHCP offer/request/acknowledgement*" messages exchange following a "*DHCP discovery*" sent by the Wi-Fi Probe
- The complete verbose output of the dhclient command is logged
- The elapsed time returned by the dhclient command is plotted as time of the DHCP phase
- Not receiving a DHCP offer in 20 sec is considered failure for the step, as well as not receiving configuration data for the Domain Name Server(s)

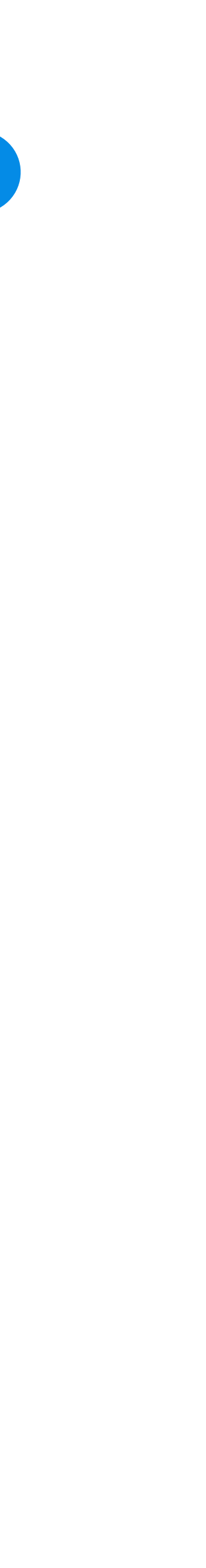

## step 3: DHCP

## step 3: DHCP log 88

dhclient log:

```
Internet Systems Consortium DHCP Client 4.3.1 
Copyright 2004-2014 Internet Systems Consortium. 
All rights reserved. 
For info, please visit https://www.isc.org/software/dhcp/
```

```
***** reason=PREINIT 
***** interface=RT8811prb4 
Listening on LPF/RT8811prb4/40:a5:ef:de:e7:3f 
Sending on LPF/RT8811prb4/40:a5:ef:de:e7:3f 
Sending on Socket/fallback 
DHCPDISCOVER on RT8811prb4 to 255.255.255.255 port 67 interval 8 
DHCPREQUEST on RT8811prb4 to 255.255.255.255 port 67 
DHCPOFFER from 192.168.138.254 
DHCPACK from 192.168.138.254 
***** reason=BOUND 
***** interface=RT8811prb4 
***** new_ip_address=192.168.138.203 
***** new_network_number=192.168.138.0 
***** new_subnet_mask=255.255.255.0 
***** new_broadcast_address=192.168.138.255 
***** new_routers=192.168.138.254 
***** new_domain_name=base.inrete.it 
***** new_domain_name_servers=192.168.138.254 
***** new_netbios_name_servers=192.168.138.254 
bound to 192.168.138.203 -- renewal in 1098491 seconds.
```
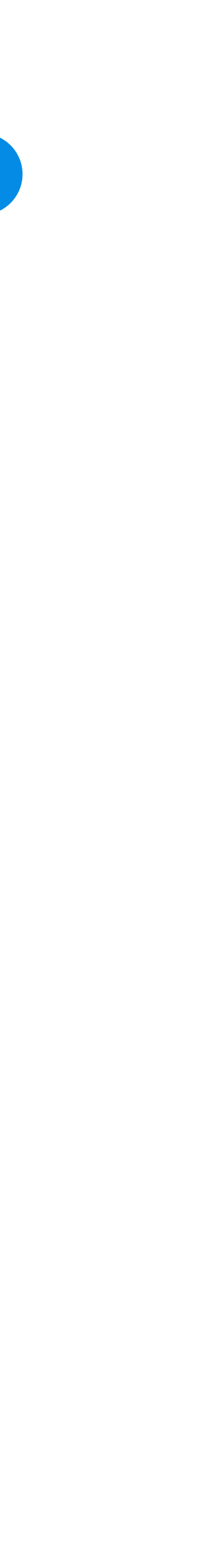

delay of 0.5 sec from one packet to next, are sent to the default router IP address received by

• Not receiving back at least 16 of the 20 ICMP packets in 15 sec (having more than 20% packet

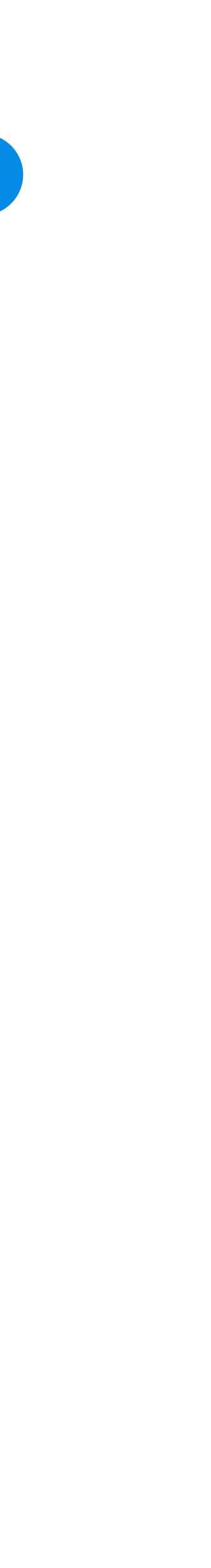

- For a first assessment of the quality of the connection, a set fo 20 ICMP ping packets with a the DHCP server
- The complete output of the ping command is logged
- The average rtt time of the ping command is plotted as time of the PING phase
- A packet with a rtt above 2 seconds is considered in the packet loss count
- loss) is considered failure for the step

## step 4: PING

#### step 4: PING log 10

ping log:

/bin/ping -c 20 -i 0.5 -n -q -s 512 -w 15 -W 2 -I RT8811prb2 192.168.255.1 PING 192.168.255.1 (192.168.255.1) from 192.168.255.205 RT8811prb2: 512(540) bytes of data.

--- 192.168.255.1 ping statistics ---20 packets transmitted, 20 received, 0% packet loss, time 9521ms rtt min/avg/max/mdev = 2.743/10.197/62.067/12.660 ms

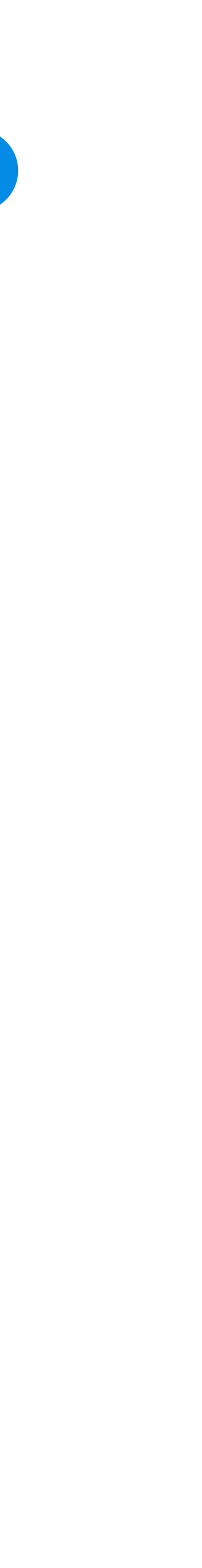

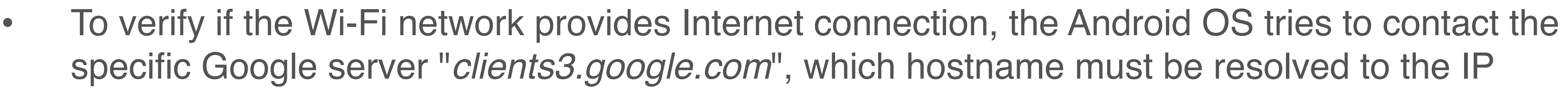

- address
- To validate the DNS service of the Wi-Fi network, instead of a low level system call "*gethostbyname*", the Linux command dig is used in a verbose mode
- The complete output of the dig command is logged
- The elapsed time of the dig command is plotted as time of the GDNS phase
- Not resolving the hostname to an IP address in 10 sec is considered failure for the step

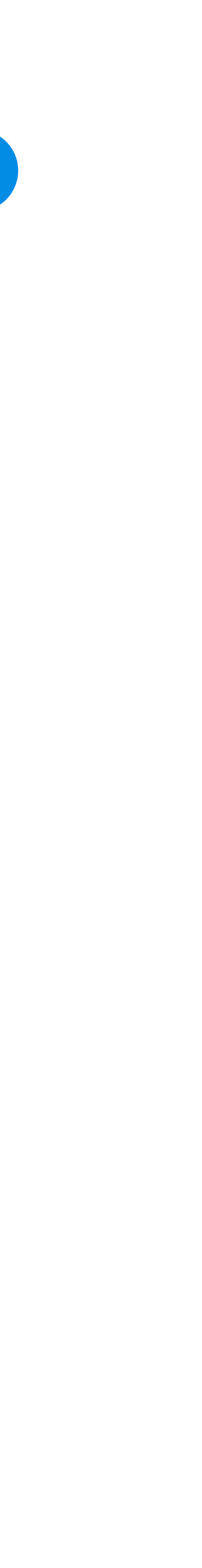

## step 5: GDNS

# step 5: GDNS log 12

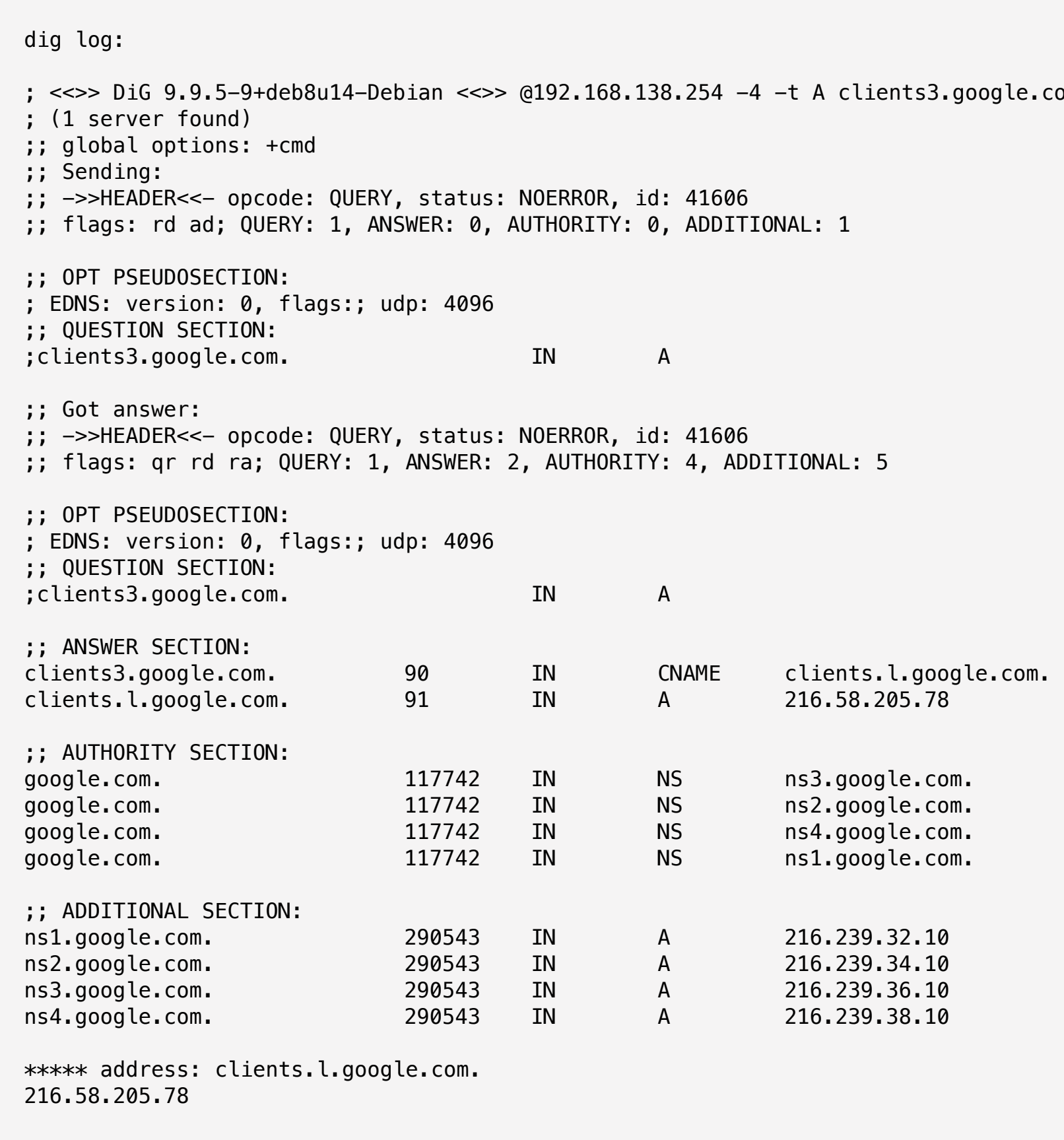

A clients3.google.com +qr +nostats

 $ONAL: 5$ 

s3.google.com. s1.google.com.

16.239.32.10 16.239.34.10 16.239.36.10 16.239.38.10

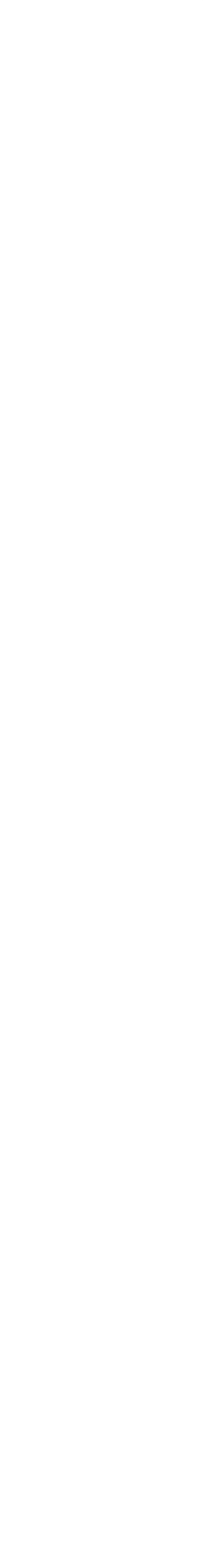

• The Android OS does access the URL "*http://clients3.google.com/generate\_204*", to validate the

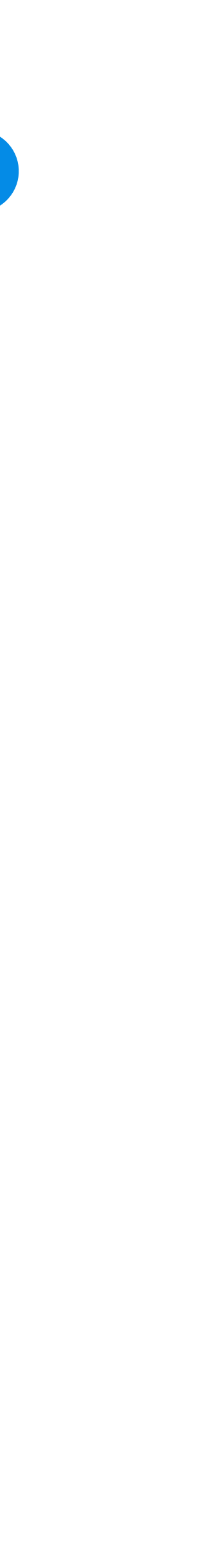

- Internet connectivity it expects to receive a response having the headers:
	- HTTP/1.1 204 No Content
	- Content-Length: 0
- To measure the access to the above URL, it the Linux command curl is used in verbose timing mode
- The complete output of the curl command is logged
- The "time\_total" measured by the curl command is plotted as time of the G204 phase
- Not having an HTTP response 20 sec, or not receiving the "204 No Content" header is considered failure for the step

#### step 6: G204 13

#### step 6: G204 log 14

curl log:

```
* Added clients3.google.com:80:216.58.205.78 to DNS cache 
* Hostname was found in DNS cache 
* Trying 216.58.205.78... 
* Local Interface RT8811prb4 is ip 192.168.138.203 using address family 2 
* Local port: 0 
* Connected to clients3.google.com (216.58.205.78) port 80 (#0) 
> GET /generate_204 HTTP/1.1 
> Host: clients3.google.com 
> Accept: */* 
> User-Agent: Dalvik/2.1.0 (Linux; U; Android 7.1.1; Nexus 5X Build/N4F26T) 
> Connection: Keep-Alive 
>< HTTP/1.1 204 No Content 
< Content-Length: 0 
< Date: Wed, 08 Nov 2017 11:50:45 GMT 
\prec* Connection #0 to host clients3.google.com left intact 
三三三
***** url_effective : http://clients3.google.com/generate_204 
***** time_connect : 0.548 
***** time_namelookup : 0.000 
***** time_pretransfer : 0.549 
***** time_starttransfer : 0.647 
***** time_total : 0.648 
***** http_code : 204 
***** size_header : 83 
***** size_bodydownload : 0
```
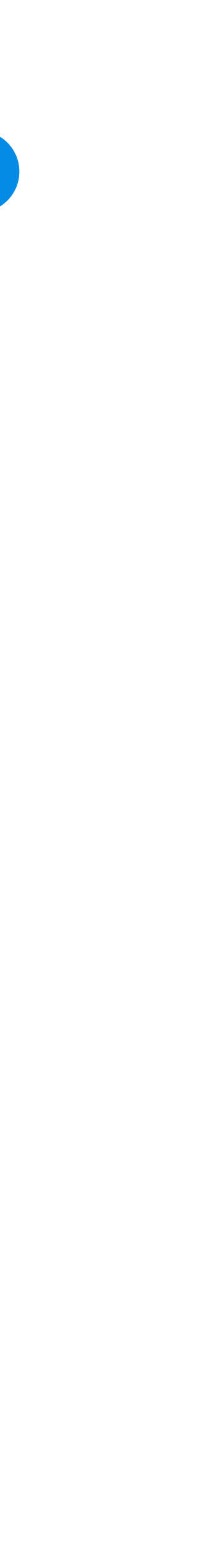

#### step 6: BROWSE

- To gave a measurement for the experience of a human user, browsing the web over the WiFi Internet connection, the access time to the Bing search engine page is measured
- The access and download time of the static content of the page at the URL "*http://www.bing.com"*, is measured using the Linux command wget
- The output of the wget command in verbose mode is parsed and collapsed to provide the relevant information about the number of files, total size, elapsed time and speed
- To have a value congruent with the other steps, given the KB/s speed measured by the wget command, the equivalent time in msec per megabyte of download is computed and plotted as time of the BROWSE phase
- Not receiving the complete static page in 20 sec, is considered failure for the step

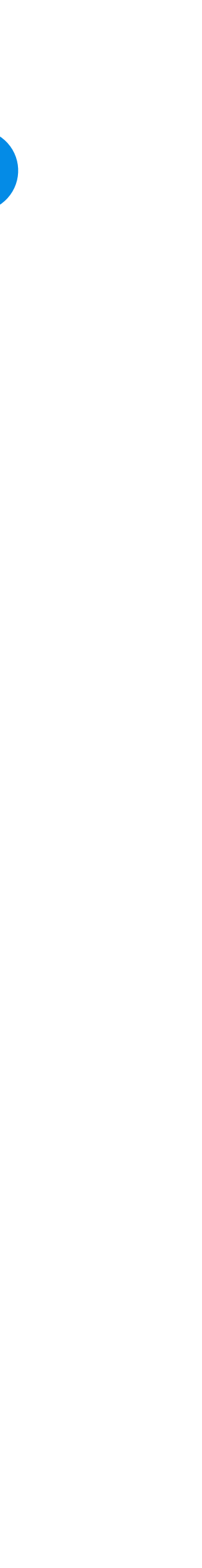

## step 6: BROWSE log 16

wget log on 'http://www.bing.com/': FINISHED --2018-02-16 14:51:18-- Total wall clock time: 0.8s Downloaded: 6 files, 115K in 0.2s (756 KB/s) 1291 msec per megabyte

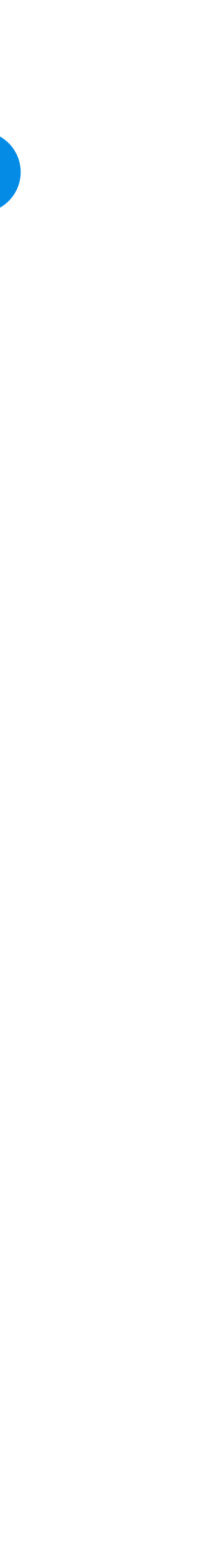

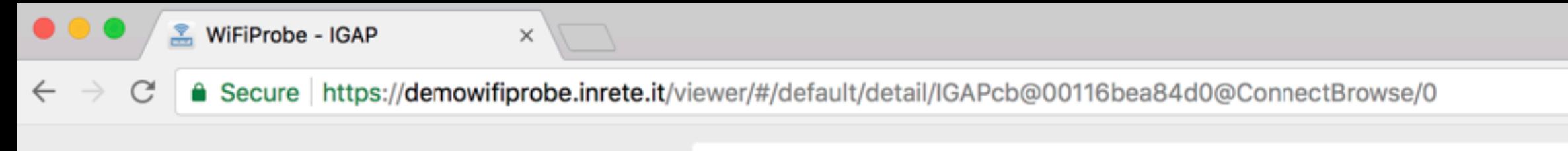

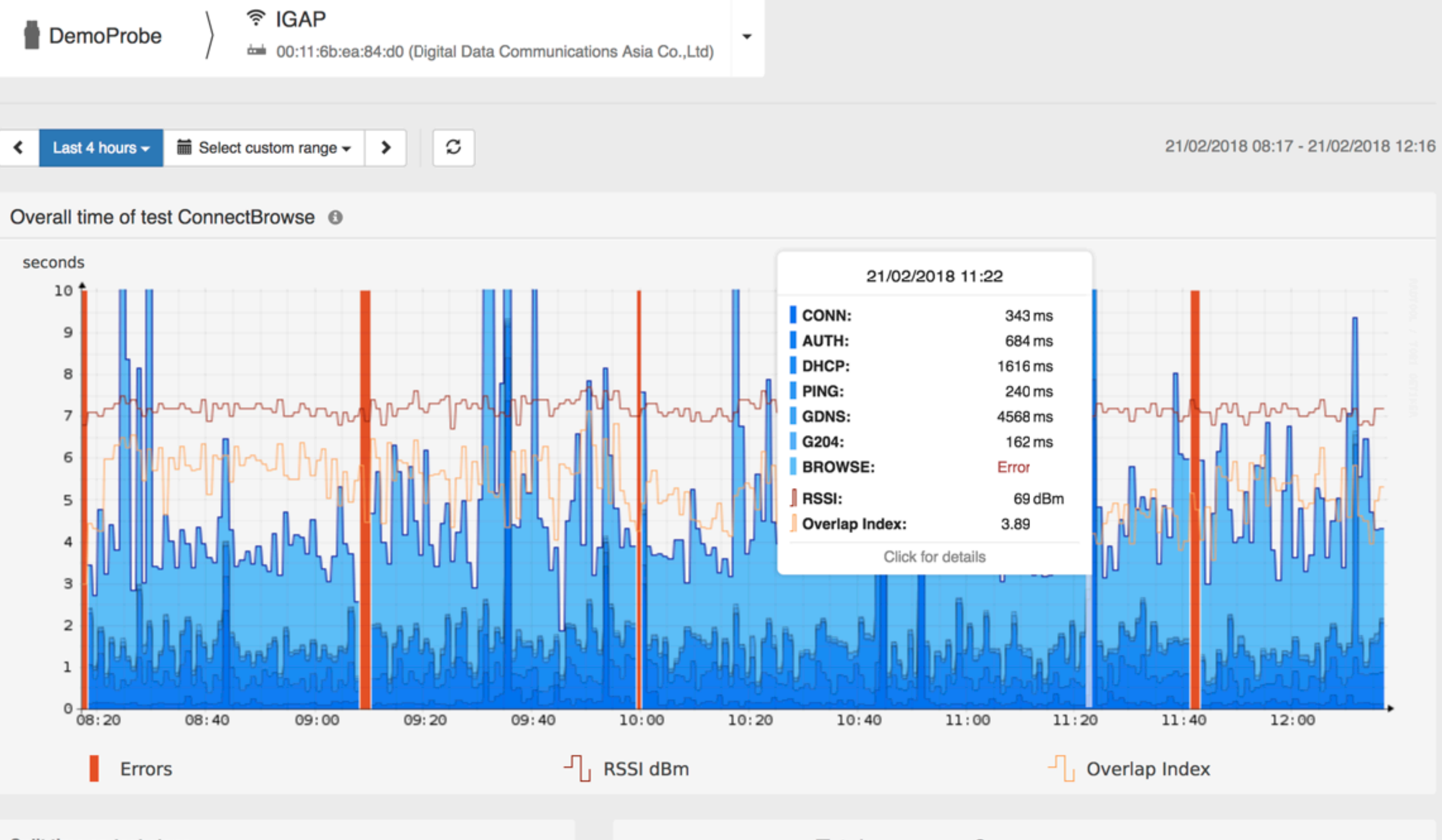

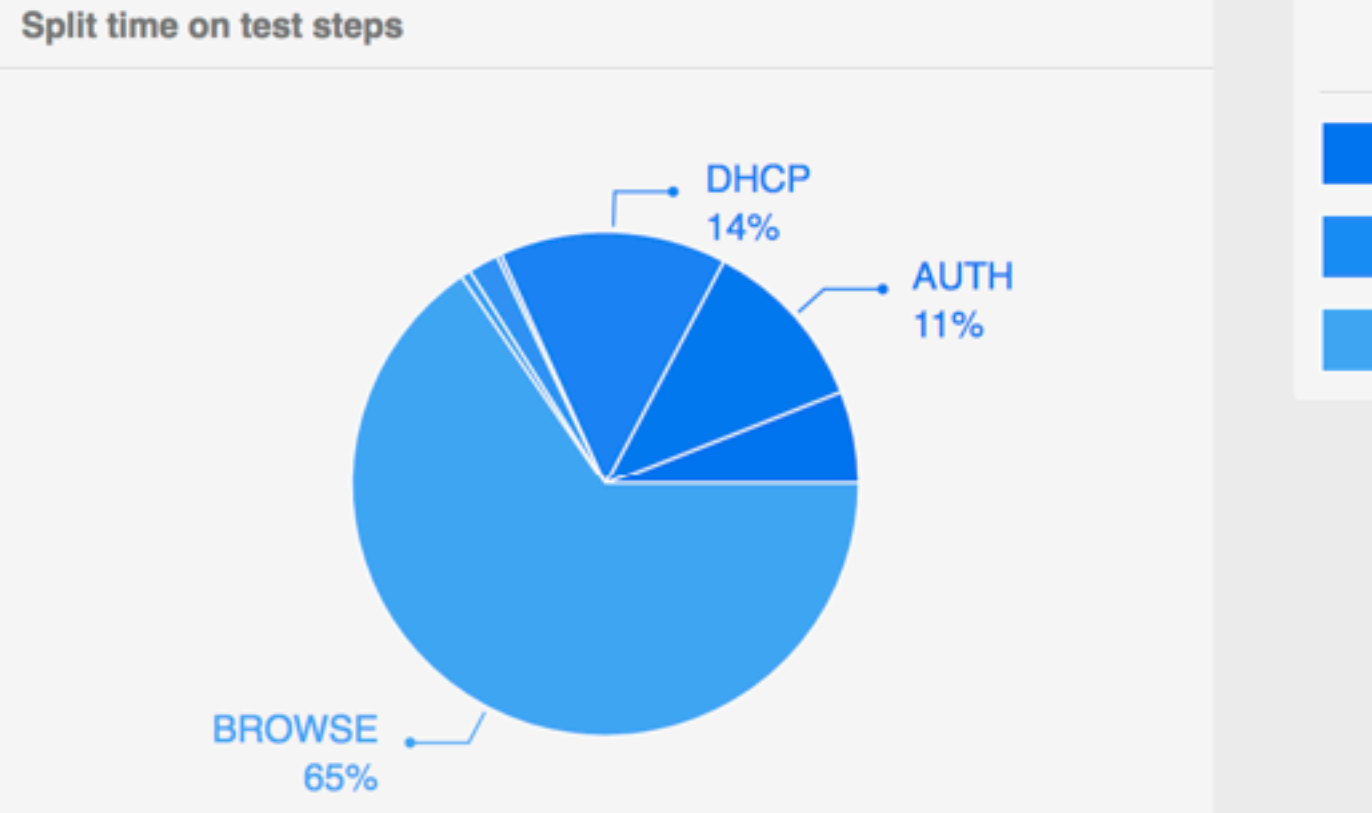

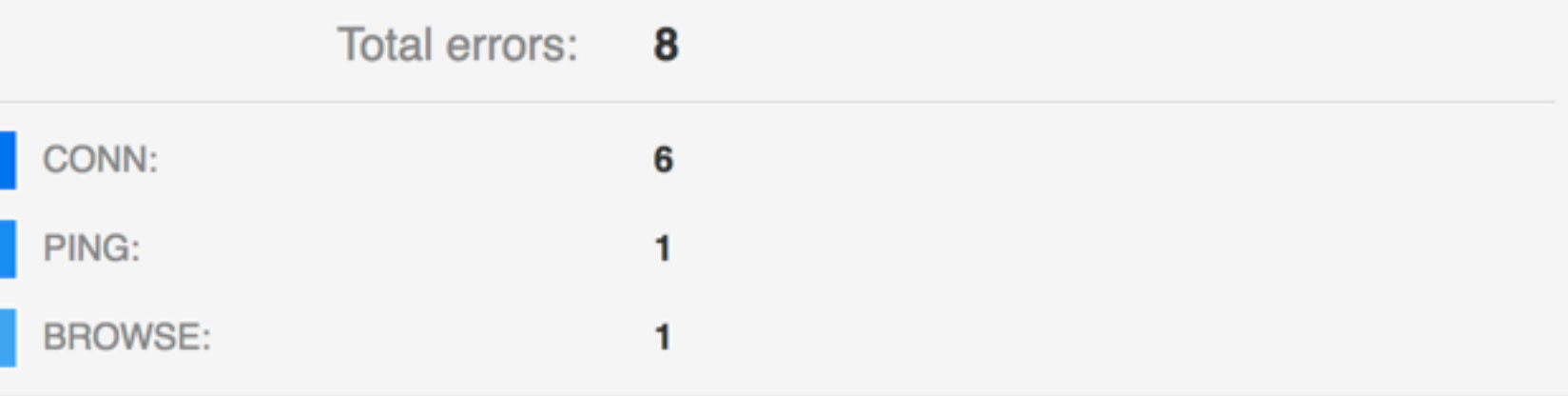

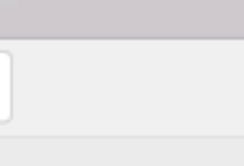

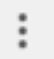

Tel. +39 011 6811590 Mail: info@inrete.it Web: www.inrete.it

INRETE S.r.l. I-10024 Moncalieri (TO) Via Fortunato Postiglione, 29